# **Robot Framework WAVE-library Documentation**

*Release 0.1.1*

**asko.soukka@iki.fi**

**Aug 01, 2017**

### **Contents**

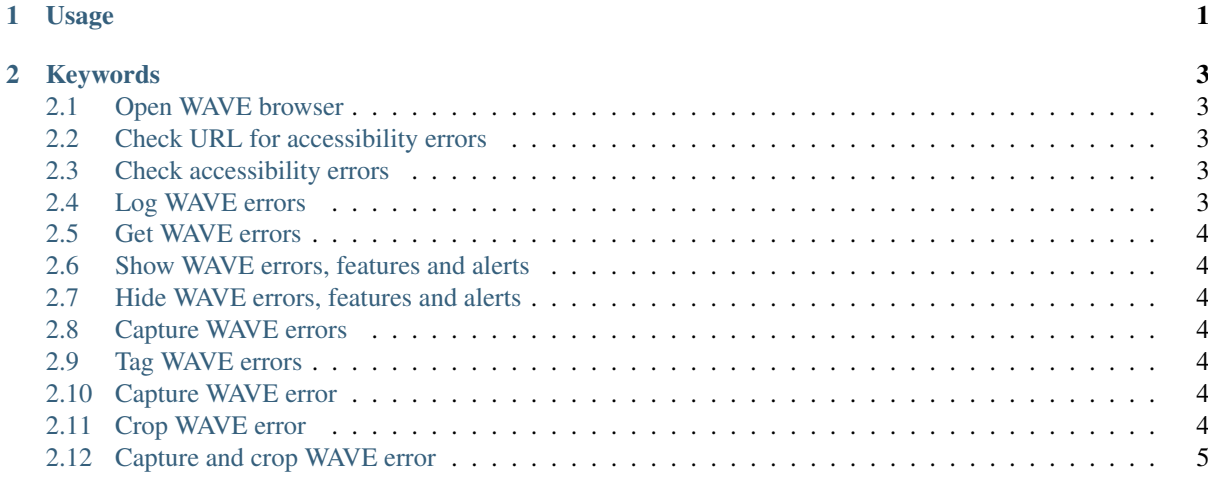

#### $3$  Source  $7$

## CHAPTER 1

### Usage

#### <span id="page-4-0"></span>Include keywords with:

Library WAVELibrary

Note: Currently, RIDE is unable to find keywords provided by this library when this library is imported with Library WAVELibrary. This can be fixed by requiring the library with Resource WAVELibrary/ keywords.robot. (Currently all keywords are written as user keywords, but later they may be refactored into Python-keywords. If this happens, there will be backwards compatible wrappers available at keywords. robot.)

## CHAPTER 2

#### Keywords

#### <span id="page-6-1"></span><span id="page-6-0"></span>**Open WAVE browser**

Open Firefox with WAVE-toolbar extension installed.

Open browser about: browser=firefox ff\_profile\_dir=\${FF\_PROFILE\_DIR}

#### <span id="page-6-2"></span>**Check URL for accessibility errors**

Open the given URL and check it for accessibility errors.

```
Go to ${URL}
Check accessibility errors
```
#### <span id="page-6-3"></span>**Check accessibility errors**

Check the current page for accessibility errors

```
Show WAVE errors, features and alerts
${errors} = Get WAVE errors
${found} = Convert to boolean ${errors}Run keyword if ${found} Log WAVE errors ${errors}
${url} = Get location
Should be equal ${errors} ${EMPTY} Wave reported errors for ${url}
Hide WAVE errors, features and alerts
```
#### <span id="page-6-4"></span>**Log WAVE errors**

Tag the current test with *Accessibility issues*-tag, try to take screenshots of each given accessibility issue and append the errors into the current test log.

```
Set tags Accessibility issues
Capture page screenshot
Capture WAVE errors
Log ${errors} level=ERROR
```
#### <span id="page-7-0"></span>**Get WAVE errors**

Extract and return the found WAVE Toolbar errors from the currently open page.

```
${source} = Get source
${source} = Replace string ${source} \n ${EMPTY}
$ \source} = Replace string $ \source} " \n
${source} = Get lines matching regexp ${source} ^ERROR:.*
```
#### <span id="page-7-1"></span>**Show WAVE errors, features and alerts**

Activate WAVE Toolbar's *Show WAVE errors, features and alerts* action.

```
Execute Javascript return (function(){ window.wave_viewIcons(); return true; })();
```
#### <span id="page-7-2"></span>**Hide WAVE errors, features and alerts**

Disable WAVE Toolbar's *Show WAVE errors, features and alerts* action.

```
Execute Javascript return (function(){ window.wave_viewReset(); return true; })();
```
#### <span id="page-7-3"></span>**Capture WAVE errors**

Try to take a screen capture of each currently visible WAVE toolbar reported error.

```
\theta{ids} = Tag WAVE errors
${keyword} = Register keyword to run on failure No operation
: FOR ${id} IN @{ids}
    Run keyword and ignore error Capture WAVE error ${id}
Register keyword to run on failure ${keyword}
```
#### <span id="page-7-4"></span>**Tag WAVE errors**

Tag each WAVE toolbar reported error with a unique id and return the ids to ease access to the errors.

\${errors} = Execute Javascript return (function(){ var i, id, ids = [], errors = Array.fil

#### <span id="page-7-5"></span>**Capture WAVE error**

Try to take a screen capture of a currently visible WAVE toolbar reported error tagged with the given id.

```
Element should be visible id=${ID}
Mouse over ${id}
Element should be visible css=.wave4tooltip
Capture and crop WAVE error ${id}.png ${id}
```
#### <span id="page-7-6"></span>**Crop WAVE error**

Crop the captured WAVE Toolbar error image saved with the given filename using the bouding box of the given element ids.

```
${ids} = Convert to string ${ids}
${ids} = Replace string using regexp ${ids} u' '
@{dimensions} = Execute Javascript return (function(){ var ids = ${ids}, i, target, box, st
\theta{dimensions} = Execute Javascript return (function(){ var ids = ${ids}, i, target, box, s<br>Crop WAVE error image ${OUTPUT_DIR} ${filename} \theta{dimensions}
```
### <span id="page-8-0"></span>**Capture and crop WAVE error**

Capture and crop WAVE toolbar error to the given filename using the bounding box of the given element ids.

```
Capture page screenshot ${filename}
Crop WAVE error ${filename} @{locators}
```
## CHAPTER 3

#### Source

```
*** Settings ***
Library Selenium2Library
Library String
Library WAVELibrary.Cropping
*** Variables ***
${FF_PROFILE_DIR} ${CURDIR}/profile
${ERROR_CROP_MARGIN} 50
*** Keywords ***
Open WAVE browser
   [Documentation] Open Firefox with WAVE-toolbar extension installed.
   Open browser about: browser=firefox ff_profile_dir=${FF_PROFILE_DIR}
Check URL for accessibility errors
   [Documentation] Open the given URL and check it for accessibility errors.
    [Arguments] ${URL}
   Go to ${URL}
   Check accessibility errors
Check accessibility errors
    [Documentation] Check the current page for accessibility errors
   Show WAVE errors, features and alerts
   ${errors} = Get WAVE errors
   ${found} = Convert to boolean ${errors}Run keyword if ${found} Log WAVE errors ${errors}
   ${url} = Get locationShould be equal ${errors} ${EMPTY} Wave reported errors for ${url}
   Hide WAVE errors, features and alerts
Log WAVE errors
   [Documentation] Tag the current test with *Accessibility issues*-tag,
   ... try to take screenshots of each given accessibility issue
    ... and append the errors into the current test log.
   [Arguments] ${errors}
   Set tags Accessibility issues
```

```
Capture page screenshot
   Capture WAVE errors
   Log ${errors} level=ERROR
Get WAVE errors
   [Documentation] Extract and return the found WAVE Toolbar errors from the
                  currently open page.
   ${source} = Get source
   ${source} = Replace string ${source} \n ${EMPTY}
   $ \source} = Replace string $ \source} " \n
   ${source} = Get lines matching regexp ${source} ^ERROR:.*
   [return] ${source}
Show WAVE errors, features and alerts
   [Documentation] Activate WAVE Toolbar's *Show WAVE errors, features and alerts*
   ... action.
   Execute Javascript
   ... return (function(){ window.wave_viewIcons(); return true; })();
Hide WAVE errors, features and alerts
   [Documentation] Disable WAVE Toolbar's *Show WAVE errors, features and alerts*
   ... action.
   Execute Javascript
   ... return (function(){ window.wave_viewReset(); return true; })();
Capture WAVE errors
   [Documentation] Try to take a screen capture of each currently visible
   ... WAVE toolbar reported error.
   @{ids} = Tag WAVE errors
   ${keyword} = Register keyword to run on failure No operation
   :FOR ${id} IN @{ids}
   \ Run keyword and ignore error Capture WAVE error ${id}
   Register keyword to run on failure ${keyword}
Tag WAVE errors
   [Documentation] Tag each WAVE toolbar reported error with a unique id
   ... and return the ids to ease access to the errors.
   ${errors} = Execute Javascript
   ... return (function(){
   ... var i, id, ids = [], errors = Array.filter(
   ... document.getElementsByClassName("wave4tip"),
   ... function(el) { return el.alt.match(/^ERROR.*/) !== null; }
   \cdots );
   ... for (i=0; i < errors.length; i++) {
   ... id = 'wave-error-' + (new Date().getTime()).toString();
   \ldots id = id + i.toString();
   ... errors[i].id = id;
   ... ids.push(id);
   ... }
   ... return ids;
   \ldots })();
   [Return] ${errors}
Capture WAVE error
   [Documentation] Try to take a screen capture of a currently visible
   ... WAVE toolbar reported error tagged with the given id.
   [Arguments] ${id}
   Element should be visible id=${ID}
   Mouse over ${id}
   Element should be visible css=.wave4tooltip
   Capture and crop WAVE error ${id}.png ${id}
```
**Crop WAVE error**

```
[Documentation] Crop the captured WAVE Toolbar error image saved
... with the given filename using the bouding box of the
... given element ids.
[Arguments] ${filename} @{ids}
$[ids] = Convert to string $[ids]${ids} = Replace string using regexp ${ids} u' '
@{dimensions} = Execute Javascript
... return (function(){
... var ids = $[ids], i, target, box, style, offset={};... var left = null, top = null, width = null, height = null;
... for (i = 0; i \le i ds.length; i++)... if (i < ids.length) {
... target = window.document.getElementById(ids[i]);
... } else {
... target = window.document.getElementsByClassName(
... 'wave4tooltip')[0];
... }
... box = target.getBoundingClientRect();
... offset.left = Math.round(box.left + window.pageXOffset);
... \qquad \qquad \text{offset.top = Math-round}(box.top + window.pageYOffset);... if (left === null || width === null) {
... width = box.width;
... } else {
... width = Math.max(
... left + width, offset.left + box.width
... ) - Math.min(left, offset.left);
... }
... if (top === null || height === null) {
... height = box.height;
... } else {
... height = Math.max(
... top + height, offset.top + box.height
... ) - Math.min(top, offset.top);
... }
... if (left === null) { left = offset.left; }
... else { left = Math.min(left, offset.left); }
... if (top === null) { top = offset.top; }
... else { top = Math.min(top, offset.top); }
... <sup>}</sup>
... return [Math.max(0, left - ${ERROR_CROP_MARGIN}),
... Math.max(0, top - ${ERROR_CROP_MARGIN}),
... Math.max(0, width + ${ERROR_CROP_MARGIN} * 2),
... Math.max(height + ${ERROR_CROP_MARGIN} * 2)];
\ldots })();
Crop WAVE error image ${OUTPUT_DIR} ${filename} @{dimensions}
```
#### **Capture and crop WAVE error**

[**Documentation**] Capture and crop WAVE toolbar error to the given ... filename using the bounding box of the given element ids. [**Arguments**] \${filename} @{locators} Capture page screenshot \${filename} Crop WAVE error \${filename} @{locators}